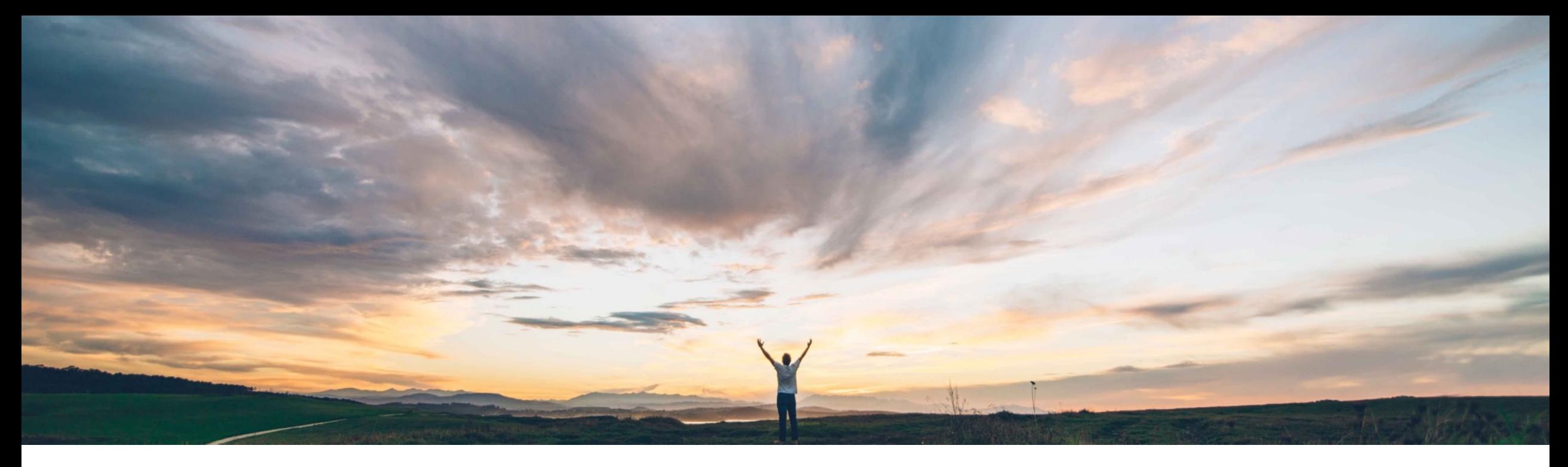

SAP Ariba

# **Feature at a Glance**

**Display new supplier contact names with family names first in the New Supplier 360 profile** 

David Leonard, SAP Ariba Target GA: May, 2020

CONFIDENTIAL

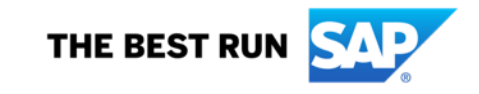

# **Feature at a Glance**

Introducing: **Display new supplier contact names with family names first in the New Supplier 360 profile** 

#### **Customer challenge**

When buyers input a supplier name in SLP or SIPM, the name is displayed in the order of First Name - Last Name. Some customers may prefer to display names in Last Name - First Name order.

### **Meet that challenge with SAP Ariba**

With this feature enabled, all new supplier contacts, regardless of their locale-specific naming conventions, display their family names in front, followed by middle names (if any), and their first names. This feature brings forward SM-15622 to the new supplier 360 profile.

#### **Experience key benefits**

Buyers will see the supplier contact names as Last name + Middle name + First name.

This feature applies across all pages where supplier contact names show, as well as in external notifications to suppliers.

#### **Solution area**

- SAP Ariba Supplier Lifecycle and Performance (SLP)
- SAP Ariba Supplier Information and Performance Management (SIPM) new architecture
- SAP Ariba Strategic Sourcing Suite

### **Implementation information**

To have this feature enabled, please have your Designated Support Contact (DSC) submit a **Service Request (SR)**.

### **Prerequisites and Restrictions**

See Documentation for Prerequisites and Restrictions

# **Feature at a Glance**

Introducing: **Display new supplier contact names with family names first in the New Supplier 360 profile** 

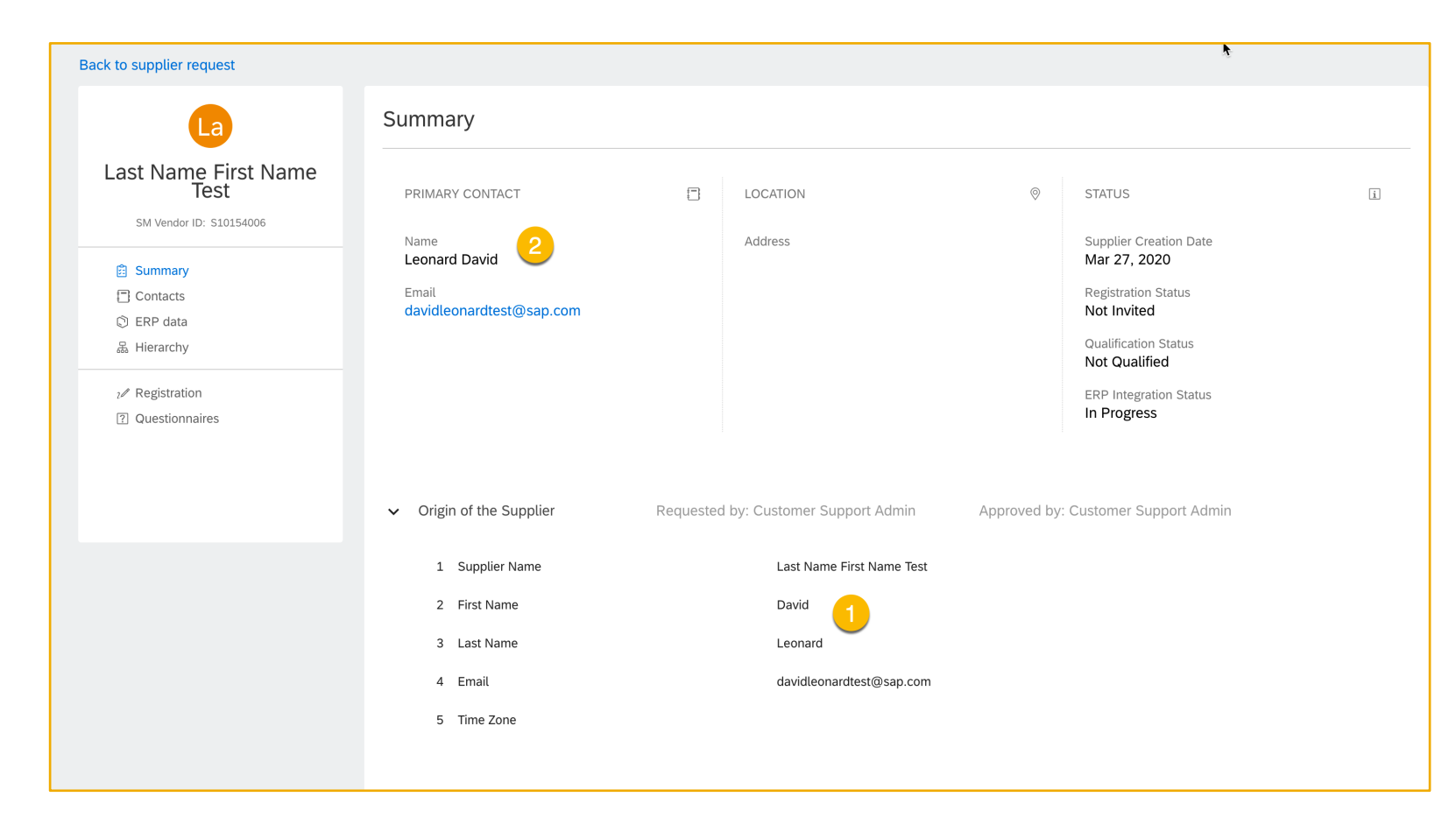

- 1. Contact First Name and Last Name as entered in the supplier request
- 2. With the feature enabled, the contact displays as Last name, First Name

# **Feature at a Glance**

Introducing: **Display new supplier contact names with family names first in the New Supplier 360 profile** 

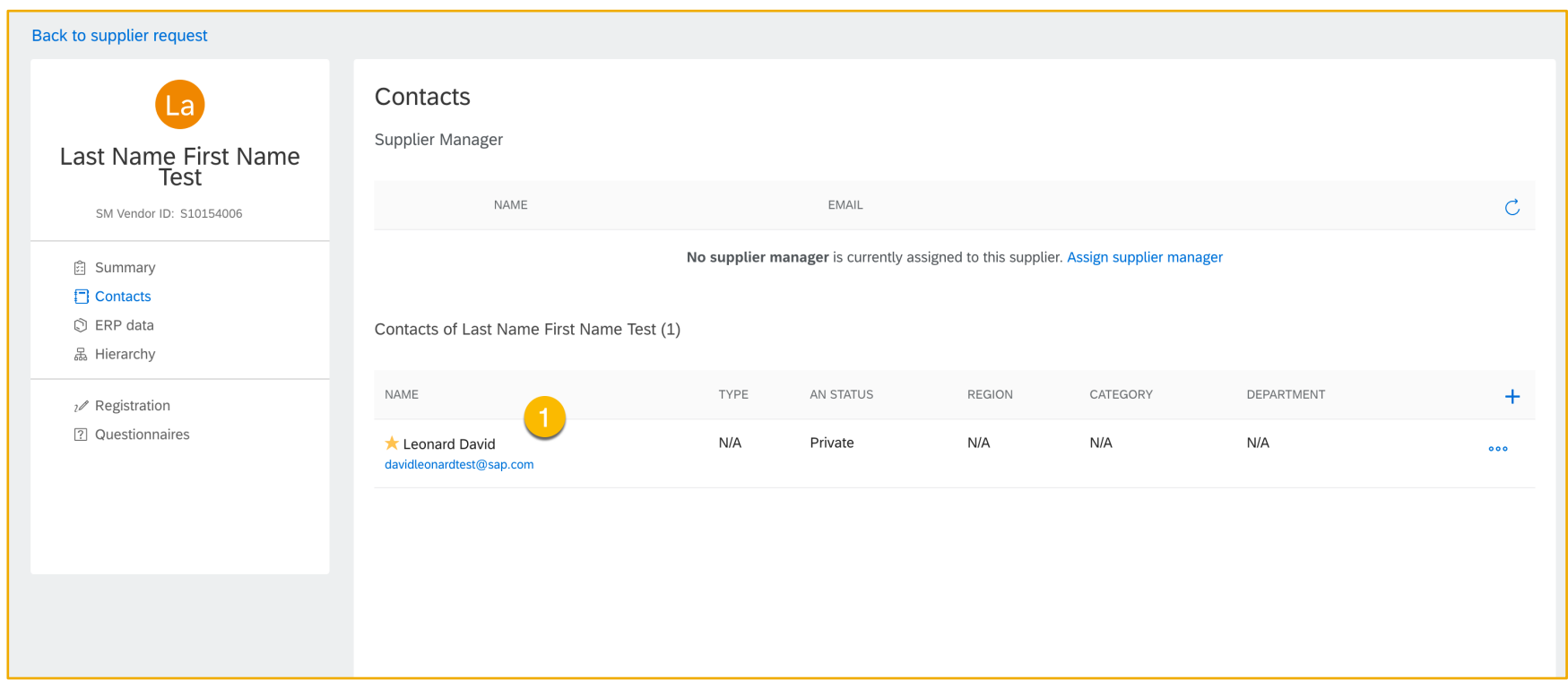

1. With the feature enabled, the Contact Name is displayed as Last name, First Name on the contacts page.